# 1998 DI USERS GROUP

# **MQSeries and DataInterchange**

Richard BennettIBM Global ServicesDataInterchange Development

DI1414

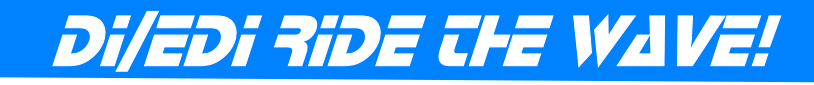

### **Agenda**

- **Overview**
- **New MQSeries Queue Profile**
- **Reading/Writing Queues**
- **Syncpoint Control**
- **Which Files Can Use Queues**
- **Specifying a Queue**
- **Continuous Receive**
- **Automate Processes**
- **Examples of Use**

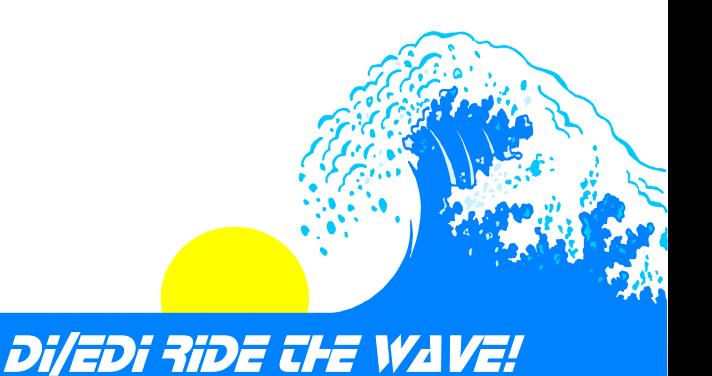

### **Overview**

**Requires:**

**MQSeries for MVS/ESA 1.1.4 or greater**

**DataInterchange 3.1**

**New MQSeries Queue Profile**

**Most Files Can Use Queues**

**Network Profile for Send/Receiving**

**Implement Real-time Translation Support**

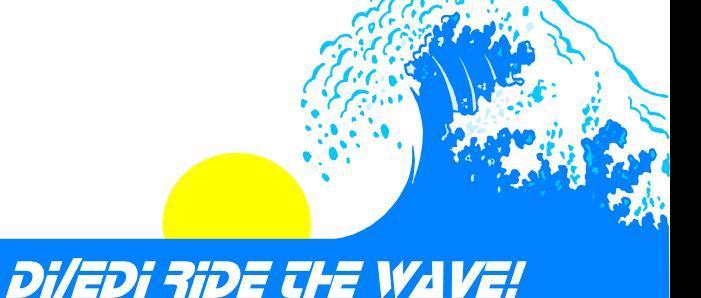

### **MQSeries Queue Profile**

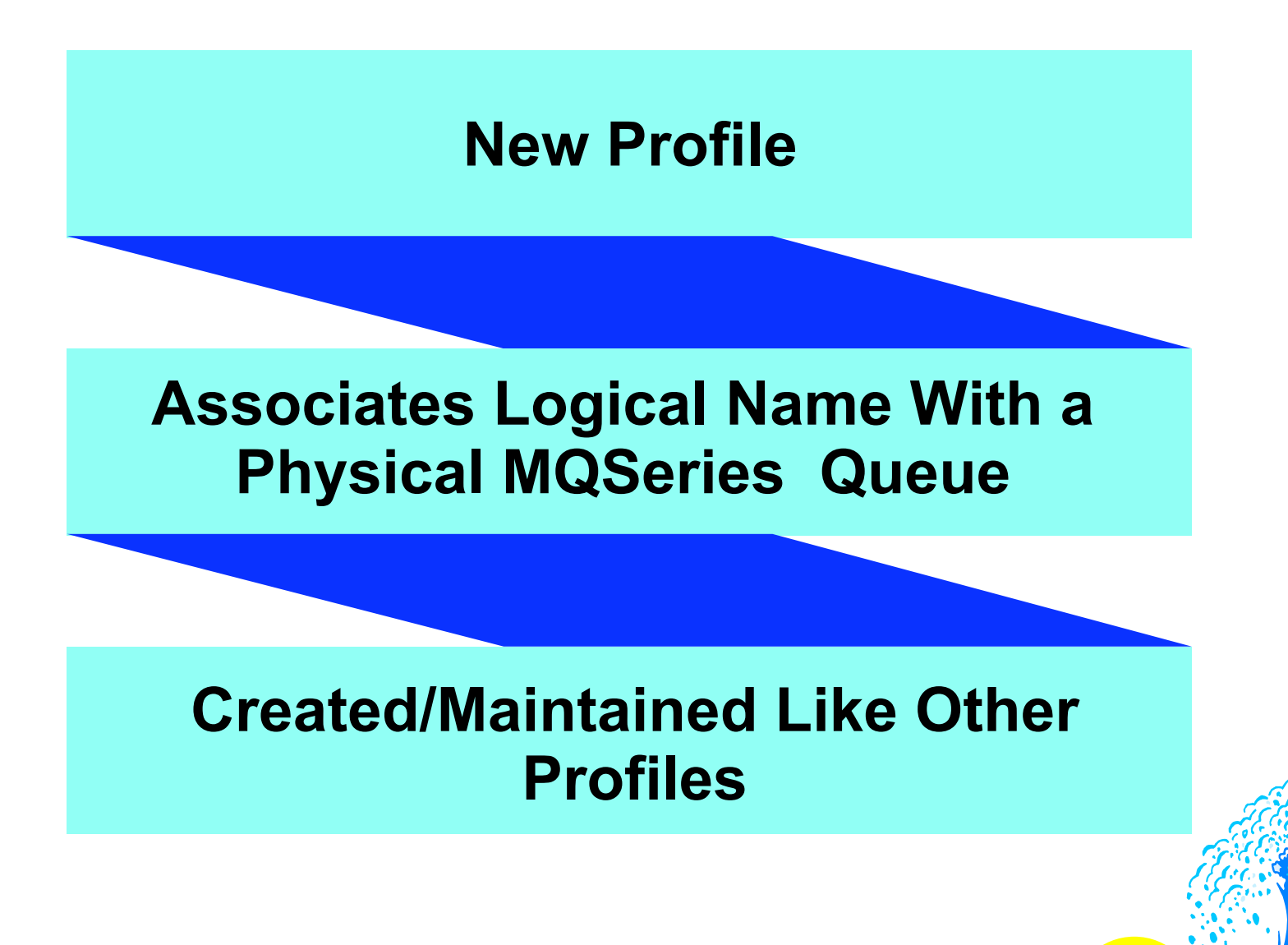

DI/EDI RIDE THE WAVE!

# **MQSeries Queue Profile (cont.)**

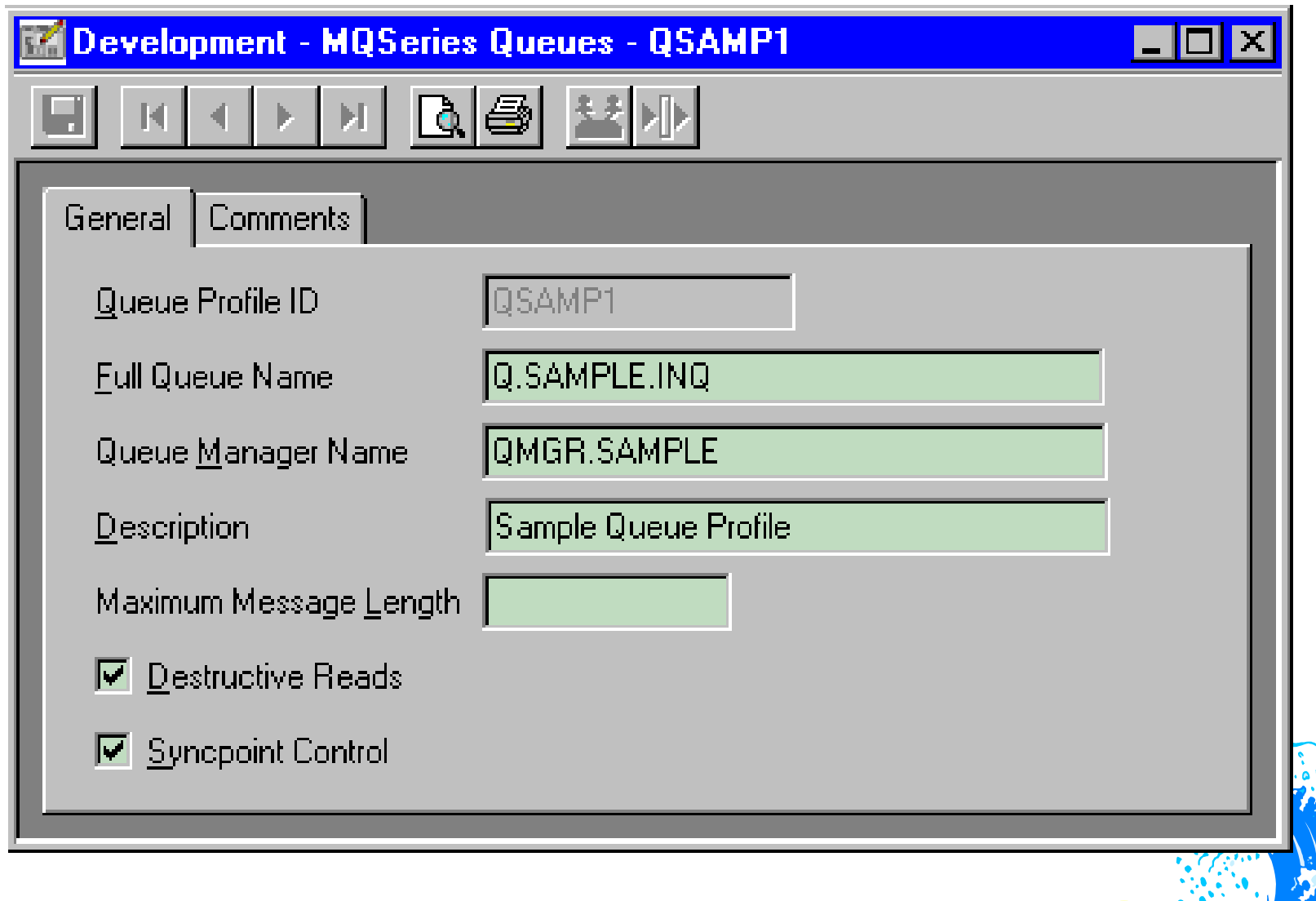

#### Di/EDI RIDE THE WAVE!

# **MQSeries Queue Profile (cont.)**

**Fields**

- **Queue Profile ID**
	- **Usual profile naming rules**
- **Full Queue Name MQSeries naming rules**
- **Queue Manager Name**
	- **MQSeries naming rules**
	- **Optional**
- **Description**
	- **Limited to 30 characters**
- **Maximum Message Length Defines maximum size of queue message Used to allocate memory buffers in DataInterchange Defaults to 32700**

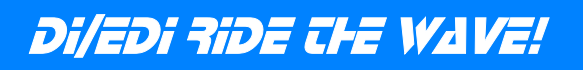

# **MQSeries Queue Profile (cont.)**

### **Fields (cont)**

- **Destructive Reads**
	- **Used to indicate whether messages read from a queue will be deleted by MQSeries after being read**
- **Default is Yes Read is Destructive**
- **Syncpoint Control**
	- **Used to indicate whether Reading/Writing messages will be part of the unit of work**
	- **Default is Yes**

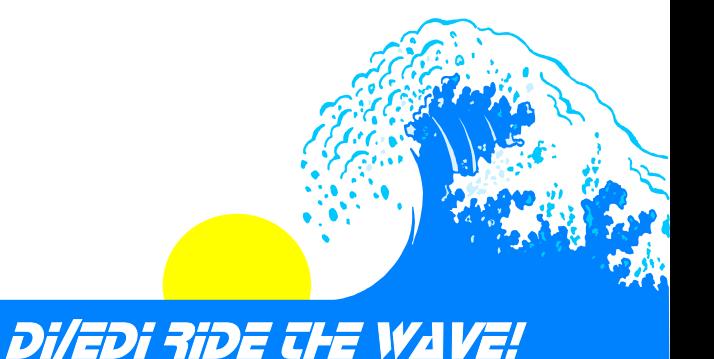

# **Reading/Writing Queues**

# **Reading**

**First Read MsgId and CorrelID will be set to nulls**

**Subsequent reads reuse MsgId obtained from first read, CorrelId is always reset to nulls**

**When "No messages available", MsgId set to nulls and read from queue again**

**Method ensures FIFO Processing within messages grouped by MsgId**

**Will process all message groups in a queue**

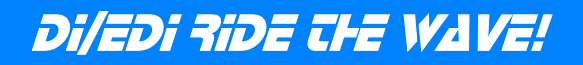

### **Reading/Writing Queues**

# **Writing**

**CorrelId always set to Nulls**

**MsgId generated by MQSeries on First Write, then reused on subsequent writes to same queue**

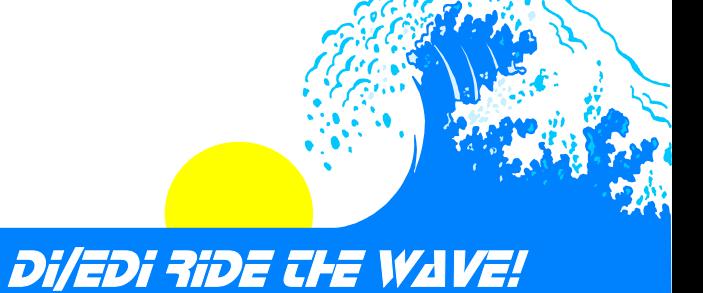

# **Reading/Writing Queues (cont.) Message Ordering**

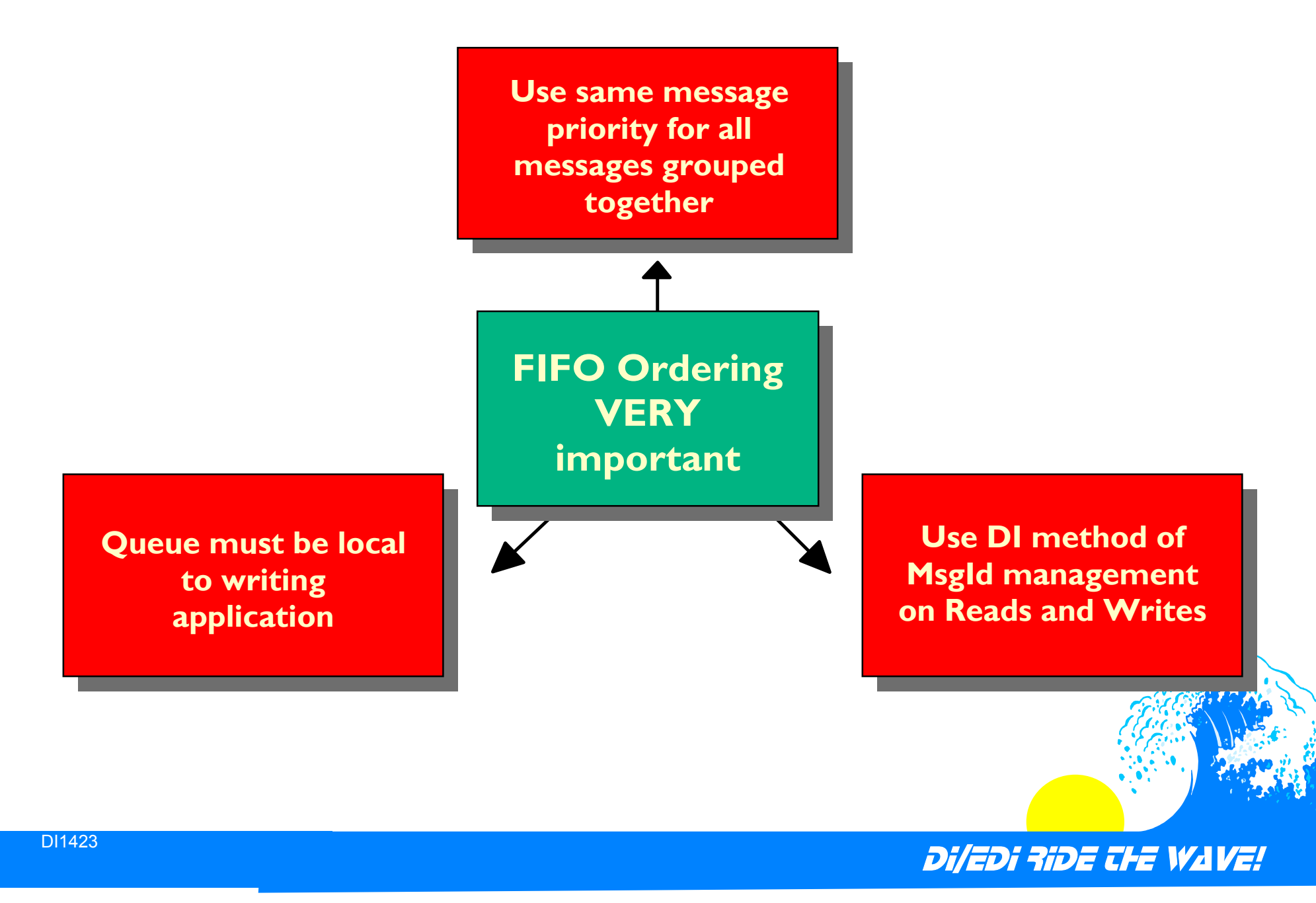

### **Syncpoint Control**

**MQSeries message queues can participate in unit of work**

**Works similar to DB2 in both MVS and CICS environments**

**Controlled in queue profile**

Di/EDI RIDE THE WAVE!

### **Which Files can use Queues**

- **Print File**
- *A* Report File
- **Query File**
- **Exception File**
- **△Tracking File**
- **Send/Receive**
- **Application File**
- **Network Acknowledgement File**
- **Export/Import Control File**
- **Mapping Migration Control File**
- **SAP Status Extract File**
- **SYSIN (Command File)**

**Envelope File Can Not Use a Queue**

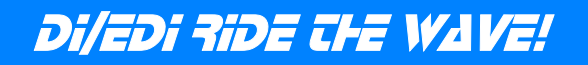

**Specify Queue Profile name in "File" field**

**Applies to Panels, Keywords and Control Blocks**

**Specify Type "MQ" if "TYPE" field exists**

- **Applies to Panels, Keywords and Control Blocks**
- **"TYPE" Fields now used in MVS and CICS**

**For example:**

**APPFILE = "QPROFMBR"**

**APPTYPE = "MQ"**

**When Fully Qualified Data Set Name is expected, Specify Queue Profile Member With ":MQ" Appended**

**For Example: "QPROFMBR:MQ"**

**Use New JCL Parameters to specify a Queue Profile Member**

**Send/Receive uses Network Profile**

#### **Print File**

- **CICS Panels**
	- **Use Queue Profile Member in Print File Field**
	- **Specify the Print File Type as "MQ"**
	- **(TF52) Specify Exception and Print File Panel in Transaction Store Facility**
	- **(TF60) Receive Transactions Panel in Transaction Store Facility**
	- **Transaction EDIW**
- **MVS Panels**
	- **No "Type" Field**
	- **Specify Queue Profile Member as Data Set Name With ":MQ" Appended to It**
	- **(TF52) Specify Exception and Print File Panel in Transaction Store Facility**
	- **(TF60) Receive Transactions Panel in Transaction Store Facility**
	- **(FF11) DataInterchange MVS Utility Invocation**

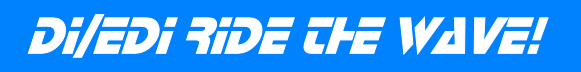

#### **Print File (cont)**

- **CICS Utility Control Block**
	- **Specify Queue Profile Member in PRTNAME**
	- **Set PRTTYPE to "MQ"**
- **New MVS JCL Parameter**
	- **Identifies Queue Profile Member**
	- **MQPRT=qprofmbr**
- **Report File**
	- **CICS Panels**
		- **Use Queue Profile Member in Report File Field**
		- **Specify the Report File Type as "MQ"**
		- **Transaction EDIW**

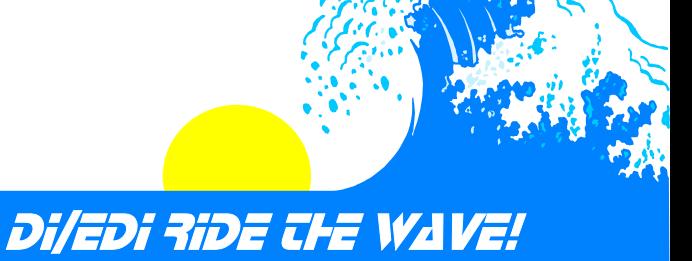

#### **Report File (cont)**

- **MVS Panels**
	- **No "Type" field**
	- **Specify Queue Profile member as Data Set Name with ":MQ" appended to it**
	- **(FF11) DataInterchange MVS Utility invocation**
- **CICS Utility Control Block**
	- **Specify Queue Profile Member in RPTNAME**
	- **Set RPTTYPE to "MQ"**
- **New MVS JCL Parameter**
	- **Identifies Queue Profile member**
	- **MQRPT=qprofnam**

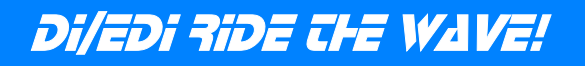

- **Query File**
	- **CICS Panels**
		- **Use Queue Profile Member in Query File Field**
		- **Specify the Query File Type as "MQ"**
		- **Transaction EDIW**
	- **MVS Panels**
		- **No "Type" Field**
		- **Specify Queue Profile Member as Data Set Name With ":MQ" Appended to It**
		- **(FF11) DataInterchange MVS Utility Invocation**

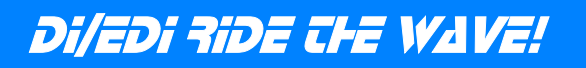

**Query File (cont)**

**CICS Utility Control Block**

**Specify Queue Profile Member in QRYNAME**

**Set QRYTYPE to "MQ"**

**New MVS JCL Parameter**

**Identifies Queue Profile Member**

**MQQUERY=qprofnam**

**"Perform Query Profile" Command**

**Use Queue Profile Member in OUTFILE Keyword**

**Use Value "MQ" in OUTTYPE Keyword (Applies in MVS and CICS Environments)**

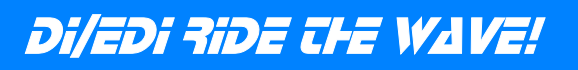

### **Exception File**

- **CICS Panels**
	- **Use Queue Profile Member in Exception File Field**
	- **Specify the Exception File Type as "MQ"**
	- **(TF52) Specify Exception and Print File Panel in Transaction Store Facility**
	- **Transaction EDIW**
- **MVS Panels**
	- **No "Type" Field**
	- **Specify Queue Profile Member as Data Set Name With ":MQ" Appended to It**
	- **(TF52) Specify Exception and Print File Panel in Transaction Store Facility**
	- **(FF11) DataInterchange MVS Utility Invocation**

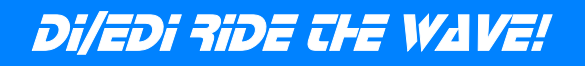

### **Exception File (cont)**

- **CICS Utility Control Block**
	- **Specify Queue Profile Member in EXCPNAME**
	- **Set EXCPTYPE to "MQ"**
- **New MVS JCL Parameter**
	- **Identifies Queue Profile Member**
	- **MQEXCP=qprofnam**

#### **△Tracking File**

- **CICS Panels**
	- **Use Queue Profile Member in Tracking File Field**
	- **Specify the Tracking File Type as "MQ"**
	- **Transaction EDIW**

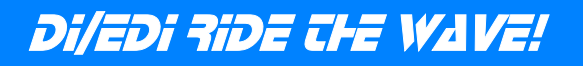

### **Tracking File (cont)**

- **MVS Panels**
	- **No "Type" Field**
	- **Specify Queue Profile Member as Data Set Name With ":MQ" Appended to It**
	- **(FF11) DataInterchange MVS Utility Invocation**
- **CICS Utility Control Block**
	- **Specify Queue Profile Member in TRAKNAME**
	- **Set TRAKTYPE to "MQ"**
- **New MVS JCL Parameter**
	- **Identifies Queue Profile Member**
	- **MQTRAK=qprofnam**

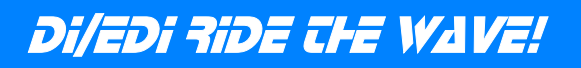

### **Application File**

- **MVS/CICS Panels**
	- **Use Queue Profile Member in Application File Field**
	- **Specify the Application File Type as "MQ"**
	- **(TD02) Application Data Format**
	- **(TP27) Receive Usage Trading Partner Override**

#### **Client Windows**

- **Use Queue Profile Member in Application File Field**
- **Specify the Application File Type as "MQ"**
- **Data Format Editor, "General" Tab**
- **Receive Usage Editor, "Attributes" Tab**

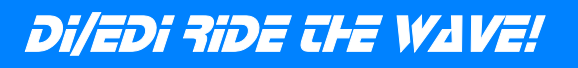

**Application File (cont)**

- **"Perform" Commands**
	- **Use Queue Profile Member in APPFILE Keyword**
	- **Use Value "MQ" in APPTYPE Keyword (Applies in MVS and CICS Environments)**

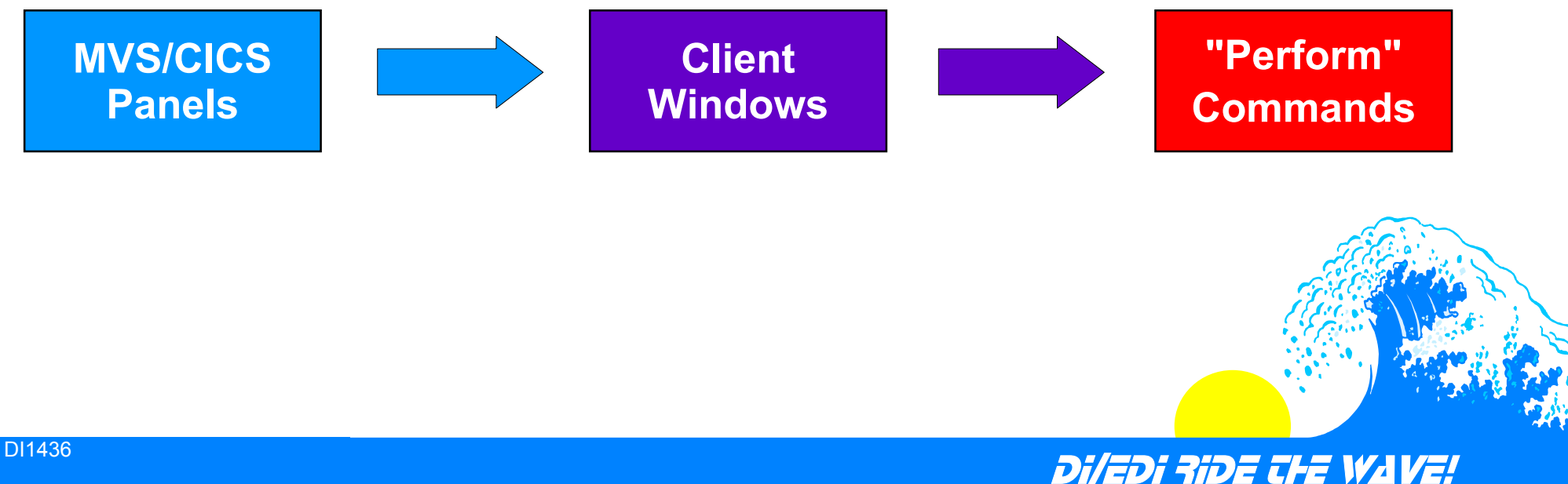

**Network Acknowledgement File**

- **CICS Panels**
	- **Use Queue Profile Member in Tracking File Field**
	- **Specify the Tracking File Type as "MQ"**
	- **Transaction EDIW**
- **CICS Utility Control Block**
	- **Specify Queue Profile Member in FILEID**
	- **Set FILETYP to "MQ"**
- **"Perform Process Network Acks" Command**
	- **Use Queue Profile Member in ACKFILE Keyword**
	- **Use Value "MQ" in ACKTYPE Keyword (Applies in MVS and CICS Environments)**

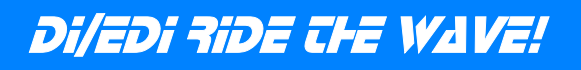

#### **Export/Import Control File**

- **"Perform Export" Command**
	- **Use Queue Profile Member in CTLFILE Keyword**
	- **Use Value "MQ" in CTLTYPE Keyword (Applies in MVS and CICS Environments)**
- **"Perform Import" Command**
	- **Use Queue Profile Member in CTLFILE Keyword**
	- **Use Value "MQ" in CTLTYPE Keyword (Applies in MVS and CICS Environments)**

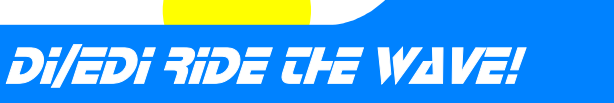

#### **Mapping Migration Control File**

- **"Perform Mapping Migration" Command**
	- **Use Queue Profile Member in INCNTL and OUTCNTL Keywords**
	- **Use Value "MQ" in INTYPE and OUTTYPE Keywords (Applies in MVS and CICS Environments)**

#### **SAP Status Extract File**

- **"Perform Sap Status Extract" Command**
	- **Use Queue Profile Member in OUTFILE Keyword**
	- **Use Value "MQ" in OUTTYPE Keyword (Applies in MVS and CICS environments)**

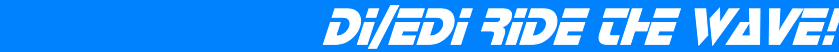

#### **SYSIN (Command File)**

- **CICS Panels**
	- **Use Queue Profile Member in Command File Field**
	- **Specify the Command File Type as "MQ"**
	- **Transaction EDIW**
- **MVS Panels**
	- **No "Type" Field**
	- **Specify Queue Profile Member as Data Set Name With ":MQ" Appended to It**
	- **(FF11) DataInterchange MVS Utility Invocation**

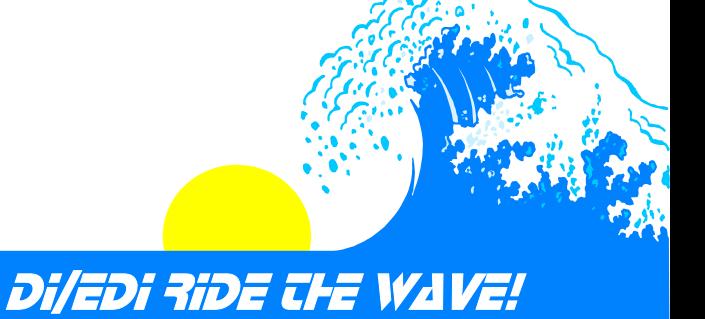

**SYSIN (Command File) (cont)**

- **CICS Utility Control Block**
	- **Specify Queue Profile Member in CMDNAME**
	- **Set CMDTYPE to "MQ"**
- **New MVS JCL Parameter**
- **Identifies Queue Profile Member**
- **MQSYSIN=qprofnam**

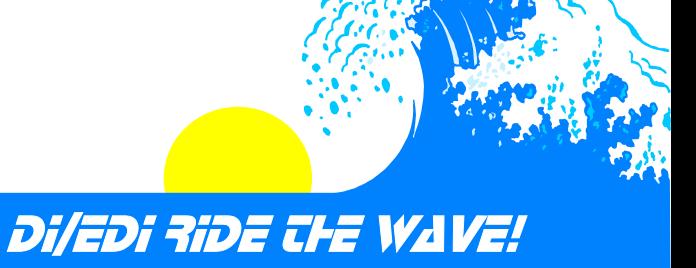

#### **Send/Receive**

- **Create a Network Profile**
	- **Specify Communication Routine as "VANIMQ"**
	- **Use "EDIMQSR" as the Network Program**
	- **In Network Parameters Field:**
		- **Set "SENDMQ=qprofmbr" for Send**
		- **Set "RECEIVEMQ=qprofmbr" for Receive**
		- **Use both (blank separated) for Send and Receive**
	- **No Network Operations Profile Members**

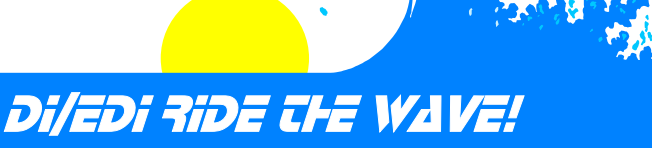

# **Specifying a Queue Send/Receive (cont)**

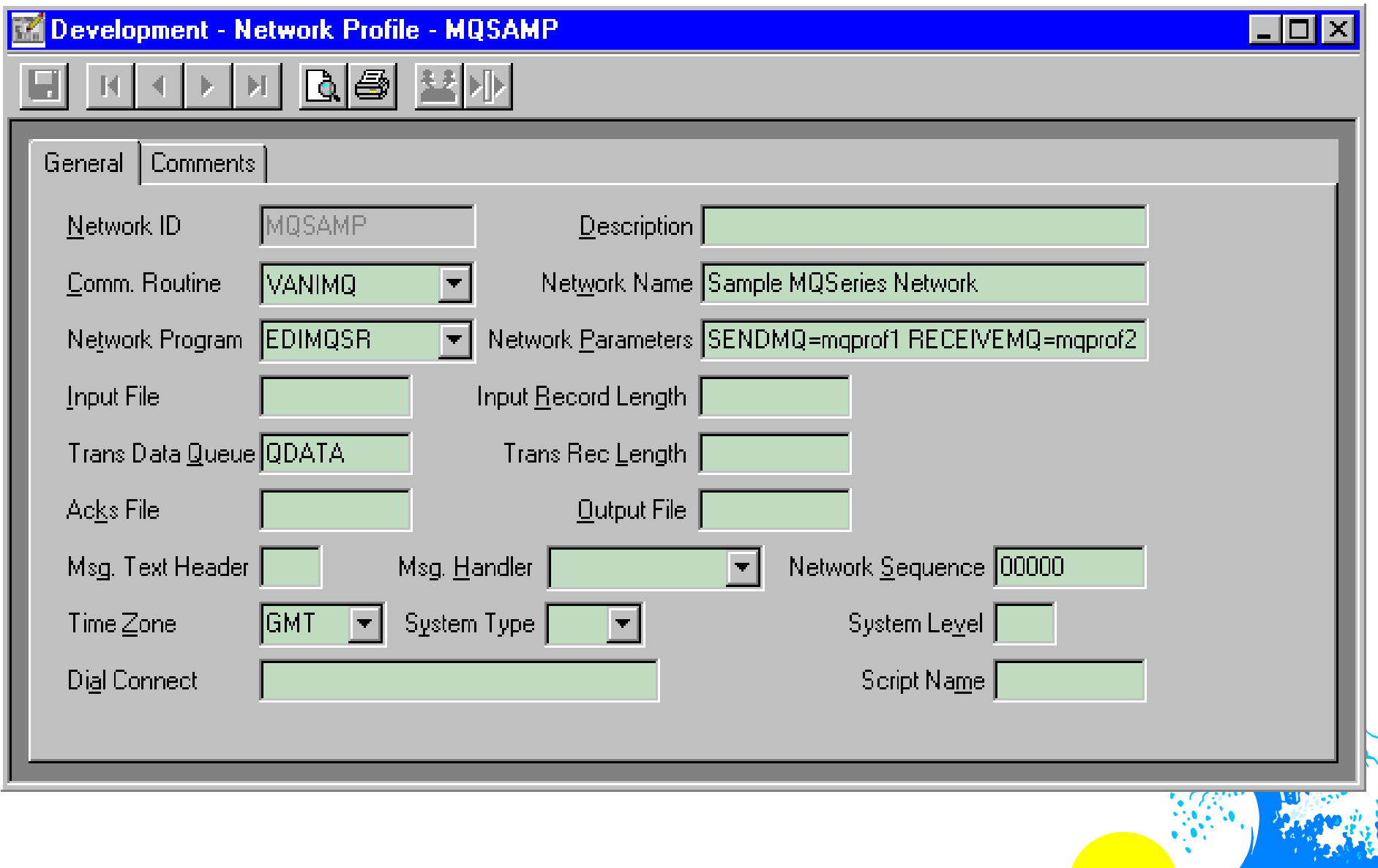

#### Di/EDI RIDE THE WAVE!

### **Send/Receive (cont)**

- **To Send:**
	- **Specify the MQSeries Network Profile in the Network Id Field of the Trading Partner Profile**
- **To Receive:**
	- **Specify the MQSeries Network Profile in the Network Id Field of the Requestor Profile (Mailbox on the Client)**
- **Each Interchange Must be Contained in a Single Queue Message**
	- **Set SEGMENTED to "N" in the Trading Partner Profile When Sending to a Trading Partner**
	- **Make Sure Trading Partner Sends to You as a Single Queue Message**

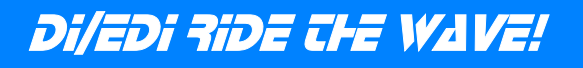

**Continuous Receive**

**Can Be Set Up to Automatically Process Interchange Data Received on a queue**

**Any Number of Queues Can be Set Up**

**Works Much Like Existing Continuous Receive Process**

DI/EDI RIDE THE WAVE!

**Full End to End Recovery**

**New Transaction "EDIQ"**

DI1446

# **Continuous Receive (cont)**

#### **Define Queue Profile**

**For Example:**

**Set Queue Profile Name to "MQ1"**

**Set Queue Name to "CICS1.EDIRECEIVE"**

### **Define Continuous Receive Profile**

**For Example:**

**Set Continuous Receive Profile Name to "CR1"**

**Leave Selection Fields Blank, i.e. Requestor ID**

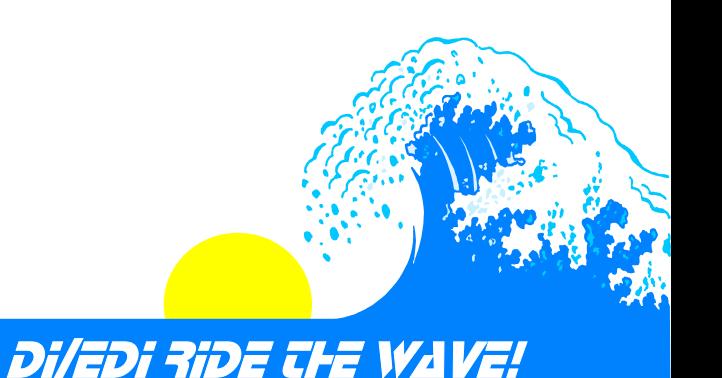

### **Continuous Receive (cont)**

#### **MQSeries Definitions**

**Define an Initiation Queue to MQSeries**

**DEFINE QLOCAL(CICS1.TRIGGER)**

**Define a "Process" to MQSeries**

**DEFINE PROCESS (EDIPROC) APPLICID(EDIQ)APPLTYPE(CICS)**

**Define the Queue that Will Receive Interchanges**

**DEFINE QLOCAL(CICS1.EDIRECEIVE) INITQ(CICS1.TRIGGER) PROCESS(EDIPROC) TRIGGER TRIGTYPE(FIRST) TRIGDATA('CRPROF=CR1 MQPROF=MQ1')**

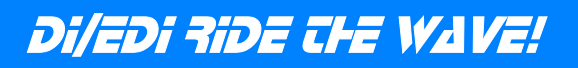

### **Automate Processes**

#### **Can Fully Automate Translation Processes**

- **In MVS and/or CICS**
- **On Application Data Side**
- **On Send/Receive Side**
	- **Use Continuous Receive for CICS Receive Side**
- **Exception Handling**
- **Can Be Used to Implement Real-time EDI Processing on Both MVS and CICS**

#### **MVS**

- **Write Trigger Monitor Program to:**
	- **Monitor an Initiation Queue**
	- **When Message Arrives on Queue, Build Perform Commands, Submit Job to Start DataInterchange**
- **Define Queue Profile Similar to Continuous Receive**
- **MQSeries Definitions Similar to Continuous Receive**
	- **Specify Your Batch Job Instead of EDIQ**
	- **TRIGDATA is For Your Use**

DI/EDI RIDE THE WAVE!

### **Automate Processes (cont)**

**CICS**

**Write Transaction to Start DataInterchange**

**Will Be Started by Trigger Monitor (CKTI)**

**May Use Data Passed From Trigger Monitor**

**Define Queue Profile Similar to Continuous Receive**

**MQSeries Definitions Similar to Continuous Receive**

**Specify Your Transaction Instead of EDIQ**

**TRIGDATA is For Your Use**

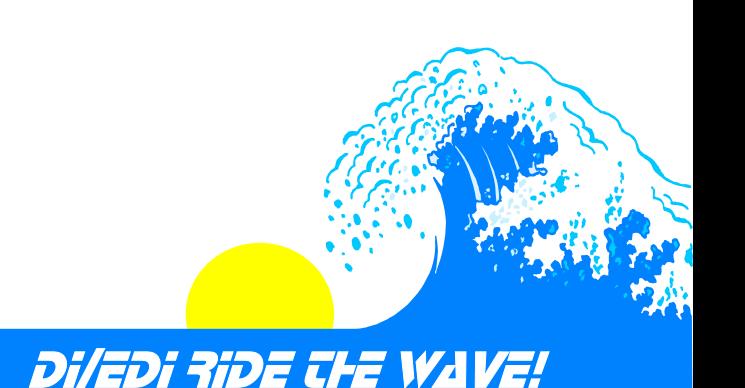

### **Example of Use**

#### **Generate Data on AIX, Translate and Send**

- **Application Running on AIX Writes Data to Queue**
- **Data is Sent to Queue on MVS By Queue Manager**
- **Trigger Event is Generated Causing Trigger Monitor to Read Trigger Message**
- **Trigger Monitor Uses Trigger Message QName, ProcessName and TriggerData to:**
	- **Build DataInterchange Perform Commands**
	- **Start MVS Job That Will Invoke DataInterchange**
- **DataInterchange Reads and Translates Data in the Queue**

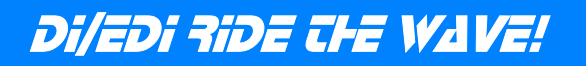

### **Example of Use (cont)**

- **DataInterchange Then Places Translated Data Into Message Queue**
- **Queue Manager Sends Translated Data to Trading Partner**

### **Exception Handling**

- **DataInterchange Generates an Exception and Places on a Queue**
- **Exception is Sent by Queue Manager to a Queue on a Windows NT System Resulting in a Trigger Event**
- **Trigger Application on Windows NT System Starts Process for Handling the Exception**

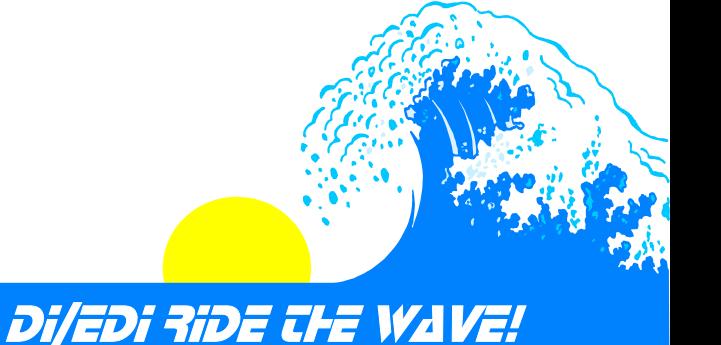

### **Conclusion**

#### **Examine Data Flow**

- **MQSeries Good Choice When Mixing MVS and CICS**
- **MQSeries Good Choice When Applications on Other Platforms are Involved**
- **MQSeries Good Choice for Automating Processes**

#### **MQSeries Excellent Method for Real-time EDI Processing**

#### **Use Syncpoint Control, Especially in CICS**